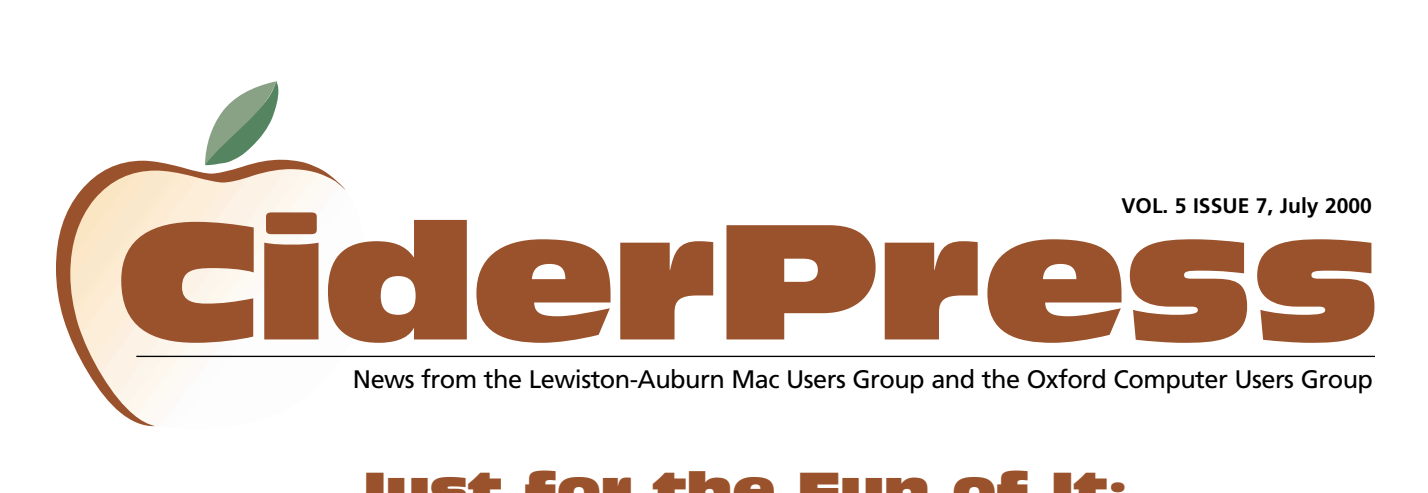

# Just for the Fun of It: **<sup>2</sup>** What to Do with an Old Mac

#### 2 **Calendar and Info**

8 **Just for Fun**

4 **Optimize Your Mac** **Submitted by: Denise Scammon** 

Here are more great ideas for that "old" mac. See June's issue of CiderPress for the first part of this article.

#### **11. Turn your old Mac into an amateur**

**radio station.** Using the amateur radio version of TCP/IP and a networking protocol called "AX.25" you can connect to amateur radio TCP/IP hosts all over the world, including the MIR space station. There is some good information available from "The GOOAN" at

#### [www.g0oanint.demon.co.uk/index.html](http://www.g0oanint.demon.co.uk/index.html) and also more software at the "Macintosh Amateur Radio Software Archive" [http://www.kidsdomain.com/down/mac/am](http://www.kidsdomain.com/down/mac/amateurradio.html)

ateurradio.html

#### **12. File Access**

Buy as big a hard drive as you can and connect it to your old computer along with a modem. When on the road with your laptop, you can access files through Remote Access or Timbuktu at [http://www.timbuktupro.com/soft](http://www.timbuktupro.com)ware/tb2/mac/302sysreqs.html

#### **13. Run older games**

[http://lightning.prohosting.com](http://lightning.prohosting.com/%7eclassicm/games.html%20) /%7Eclassicm/games.html includes action, arcade, adventure, puzzles.... Or try these games at http://www.geocities.com/ [SiliconValley/Hills/6629/old.html](http://www.geocities.com/SiliconValley/Hills/6629/old.html)

**14. Use your old Mac as an Internet server or client for text-based services** check out<http://www.pism.com>

**15. Become a file server on LocalTalk** [http://www.voicenet.com/~corr/macsupt/s](http://www.voicenet.com/%7ecorr/macsupt/smallnetwork/) mallnetwork/

**16. Gather Data.** Labs use old Macs to get data and control instruments, then the data is ported over to a PowerMac for analysis, even using Remote Control from [home. See MacMolecule http://www.mol](http://www.molvent.com)vent.com

**17. Network monitor use, traffic and problems** with Ipswitch [http://www.ipswitch.com/Products/what](http://www.ipswitch.com/Products/whatsup/version.html)sup/version.html

**18. Use it as a Receptionist**

Log entrance and exit time at a reception desk, including printing out a "Visitor Tag" with the visitor's name on it. The program is created using HyperCard. And there doesn't need to be a receptionist - it is easy enough for the visitor to sign in and out. <http://www.mauisoftware.com/#TimeTrac>

"TimeTracer" by Maui Software is good for time-tracking and logging, for copycenter, libraries, schools, and anyone wanting to track computer use.

**19. Use it as a back up server** using "Retrospect[" http://www.dantz.com](http://www.dantz.com)

**20. Disk copying.** If done often, it's nice not to have to tie up your newer computer for this chore.

Continued on page 3

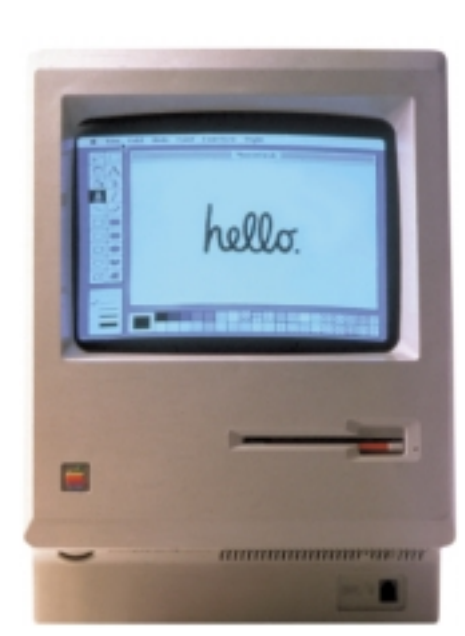

### Officers

Alfred E. Darby III President, Technical Advisor [adarby31@maine.rr.com](mailto:adarby31@maine.rr.com)

Ron Cormier Vice President [rdcorms@adelphia.net](mailto:rdcorms@adelphia.net) 784-2697

Skip Lalemand Software Liaison [slalemand@exploremaine.com](mailto:slalemand@exploremaine.com) 784-0098

Ted Moreau Treasurer [tfmoreau@cybertours.com](mailto:tfmoreau@cybertours.com) 782-8718

Peter Robinson Technical Advisor [probinson@auburnschl.edu](mailto:probinson@auburnschl.edu)

David Bergeron Membership Director [davnic@adelphia.net](mailto:davnic@adelphia.net) 784-0513

Nicole Laverdiere Newsletter Editor [davnic@adelphia.net](mailto:davnic@adelphia.net) 784-0513

Ron Cormier Webmaster, Librarian [rdcorms@adelphia.net](mailto:rdcorms@adelphia.net) 784-2697

Mike Baita Appleworks SIG Director [gabaita@exploremaine.com](mailto:gabaita@exploremaine.com) 783-8724

Brian Johnson Oxford Coordinator [brianjcg@megalink.net](mailto:brianjcg@megalink.net)

#### Denise Scammon Marketing [sammeyeamm@me.freei.net](mailto:sammeyeamm@me.freei.net)

-------------------------------- One year's membership in LA MUG is \$20 per person. Other family members... a spouse, son or daughter... may attend the meetings, as long as facilities can accommodate us, but only one person gets the

newsletter. Checks should be made out to LA MUG and sent to:

David Bergeron Membership Director 139 Northern Ave. #4 Auburn, ME 04210

To submit articles please e-mail them as text files to [davnic@adelphia.net](mailto:davnic@adelphia.net)

by the third Thursday of the month. For more info or if you are without e-mail please contact me at 784-0513. Thank You, Nicole Laverdiere

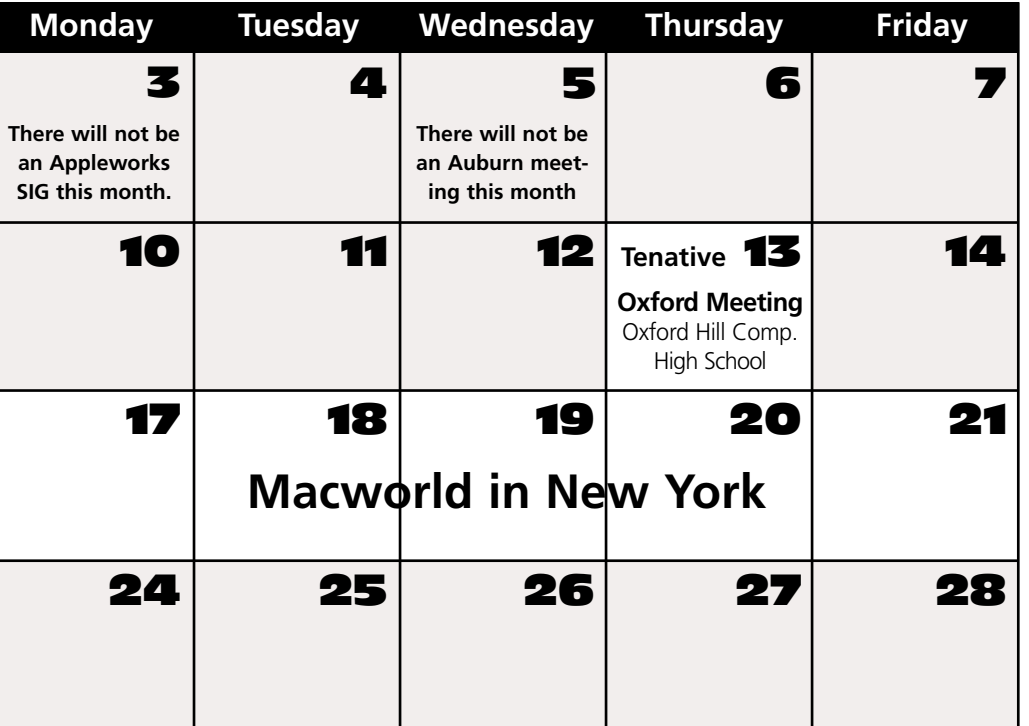

## Events

#### **This Month in Auburn**

There will not be an AppleWorks SIG or an Auburn meeting due to the holiday. Have a safe and happy holiday!

#### **August**

OCR (Optical Character Recognition) presented by Skip Lalemand or Microsoft if they are able to attend.

Each meeting will also include a Question and Answer period.

*Schedule is subject to change.*

# AppleWorks

July

Due to the holiday there will not be an AppleWorks SIG in July.

## Minor Mac Repairs

Don't forget, LAMUG members may bring in their ailing Macs for minor repairs or maintenance, such as battery replacements, memory upgrades, inspection and more. To determine if your Mac can be repaired/inspected within the the time frame of a meeting please contact Alfred E. Darby III [at adarby31@maine.rr.com](mailto:adarby31@maine.rr.com)

Paper and Printing for this newsletter was donated by:

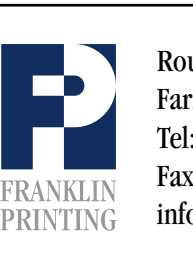

Routes 2 & 4 Farmington, ME 04938 Tel: 207-778-4801 Fax: 207-778-2969 Routes 2 & 4<br>Farmington, ME 04938<br>Tel: 207-778-4801<br>FRANKLIN Fax: 207-778-2969<br>Info@franklinprinting.com

# **Old Macs Continued Continued Continued Continued Continued Continued Continued Continued Continued Continued Continued Continued Continued Continued Continued Continued Continued Continued Continued Continued Continued Co**

**21. Use it as a terminal** with MacEmulate <http://www.cornerstonedata.com>

**[22. Use it as Key Server](http://www.sassafras.com)** http://www.sassafras.com - software license server

**23. Learn math** using DOUBLE <http://www.pcv-soft.com/double>

#### **24. Create a card file reader in the**

**library** using a bar code scanner and [software called Casper http://www.mac](http://www.macbarcode.com)barcode.com Software. There is more software from Chancery [http://w3.ime.net/~dca/index.html](http://w3.ime.net/%7edca/index.html)

#### **25. Create Music**

With a CD-ROM, software called "MusicTime", a MIDI keyboard in the modem port, and a printer, choir students can rehearse and vary the tempo of the music

[http://www.mccormicksnet.com/musict](http://www.mccormicksnet.com/musictmd.htm)md.htm. Students can create and print music using "Sibelius" the Music Notation software a[t http://www.sibelius.com](http://www.sibelius.com)

#### **26. Write Programs**

University students can write programs using HyperCard and give the finished programs to elementary schools, [http://www.iac.gatech.edu/modlangs/Japan](http://www.iac.gatech.edu/modlangs/Japanese/CALI/index.html) ese/CALI/index.html

#### **27. And More...**

Running Opcode's "Vision" sequencing by an organist for church services, [http://www.opcode.com. C](http://www.opcode.com)heck out "Studio Vision Pro"for their Mac software for sequencing and other interesting stuff, <http://www.opcode.com>

#### **28. Aquarium**

Yes, you can use it as an aquarium [http://www.macaquarium.com. I](http://www.macaquarium.com)f you think I'm kidding, check it out. What else could it be called in this millenial year but "H2O Compatible"?!!

#### **29. Decorate**

Someone turned their old computer into a lamp. Sorry, no photo.

#### **30. Decorate some more...**

The best decorating tip is to stack old Macs, one on top of the other, in rows along a wall. Have them all running screensavers - what a sight for sore eyes!!!

#### **31. Furniture**

Turn your 6100 into a Coffee Table. the URL for Coffee Table is: [http://www.go2mac.com/displaynews.cfm?](http://www.go2mac.com/displaynews.cfm?newsid=6054) newsid=6054

**Resources for the older Macintosh**

[http://w3.trib.com/~dwood/oldmac.html](http://w3.trib.com/%7edwood/oldmac.html)

**Tool box for old Macs on the internet** [http://www.rtis.com/nat/user/toolbox/old](http://www.rtis.com/nat/user/toolbox/oldmacs)macs

**New life for your old Mac SE** <http://www.macteens.com/stm/oldmac.html>

### **Interesting facts about old Macs**

<http://www.apple-history.com>

### Classifieds

#### **For Sale:**

Epson Stylus Color 800 inkjet printer. 1400 x 720 dpi. Will work on Mac or PC. Serial cable included for Mac only. Excellent Condition \$125.00. Call David Bergeron at 784-0513 or email at [davnic@adelphia.net](mailto:davnic@adelphia.net)

> **"Yes, you can use it as an aquarium"**

User Group<br>Academy<br>**Click here to visit**<br>AWARD<br>TERER

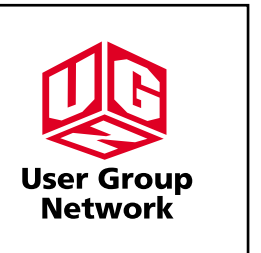

#### **Baita's Bits**

-

### Optimize Your Mac

#### Still Using Acrobat Reader 3.0?

**Click Here to Download version [4.0 of Adobe's FREE](http://www.adobe.com) Acrobat Reader.**

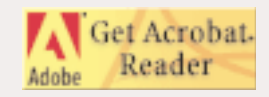

**Submitted by:** Mike Baita

#### **Here are some tips to help keep your Mac working at it's best.**

- 1. To speed up the start cycle turn off the startup memory test - to turn off the memory test hold down the Command and Option keys as you open the Memory Control Panel, then select the off option.
- 2. Defragment your hard drive with TechTools or Norton Utilities.
- 3. Buy more RAM.
- 4. Backup all of your important files.

#### **Basic Startup Commands**

- 1. To boot from the CD-ROM drive, hold down the C key.
- 2. To turn off extensions, Hold down the Shift key.
- 3. To rebuild the desk top, Hold down Command + Option keys.
- 4. To close Finder windows, Hold down the Option key (after the system begins to load).
- 5. To Zap the PRAM, Hold down Command + Option + PR
- 6. To choose a Start up Disk, hold down the Option key.
- 7. To by-pass the Start up Disk, hold down Command + Shift + Option +  $O + F$ .

#### **Protect your Mac from Viruses**

- 1. Use a Virus program such as, a. Virex (\$49.95). b. Norton Antivirus (\$69.95).
- 2. Turn off AutoPlay in the QuickTime settings control panel.
- 3. Know who is sending you email.
- 4. If you use Microsoft Word, turn Macro Virus Protection on by opening the preferences window, clicking the general tab and checking the Macro Virus Protection box.

#### **Don't Forget!!**

**There will not be an AppleWorks SIG or Auburn meeting this month.**

**Tenatively there may be an Oxford meeting on July 13th. Check the LAMUG website at www.lamug.com for updated information.**

26 Winter Street Gardiner, ME 04345

Voice (207) 582-7606 Fax (207) 582-8505 nmca@gwi.net

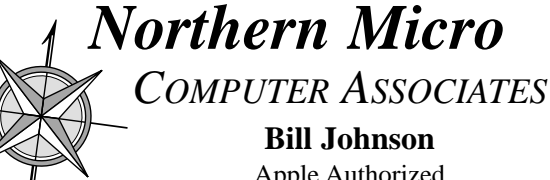

**Bill Johnson** Apple Authorized Sales & Service

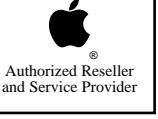